# **Report Designer**

Pro users have the ability to create custom reports using the Report Designer. To open the report designer interface, go to **Tools > Report Designer** in the menu bar of the Reporting Center.

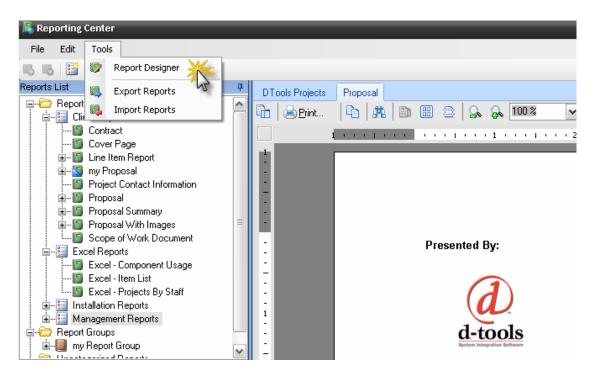

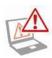

Creating custom reports is for advanced users only. It is the sole responsibility of the user to debug any custom reports.

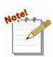

The D-Tools Report Designer is based on ActiveReports for .Net 3.0 by Data Dynamics. For a complete user guide on this interface, see the <u>ActiveReports User</u> <u>Guide</u> located at

http://www.datadynamics.com/forums/72/ShowForum.aspx.

The Report Designer interface will open:

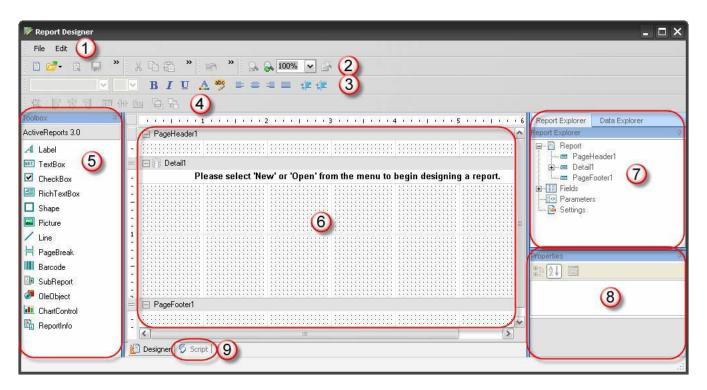

This interface consists of these parts: 1) menu bar, 2) shortcut toolbar, 3-4) formatting toolbars, 5) toolbox, 6) design pane, 7) data and report explorer, 8) properties, and 9) script tab.

## Menu bar

### File > New (New Report Wizard)

To create a new custom report, go to File... New. The New Report Wizard will open

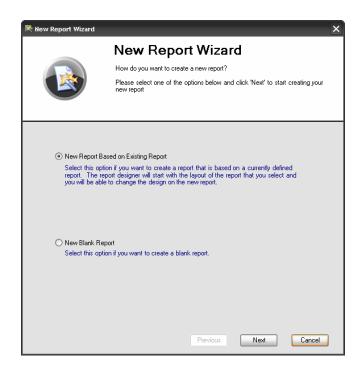

Select **New Report Based on Existing Report** to create a custom version of an existing report, or **New Blank Report** to create a report from scratch.

If you chose New Report Based on Existing Report, you should then select which report you wish to modify.

| Ν                                            | lew Report Wizard                                                                             |                      |                |      |
|----------------------------------------------|-----------------------------------------------------------------------------------------------|----------------------|----------------|------|
|                                              | •                                                                                             |                      |                |      |
|                                              | /e will create a new report based on an exist                                                 | ing report.          |                |      |
|                                              | lease select a report below that you want to<br>ick 'Next' to begin modifying the new report. | base this new n      | eport on ar    | nd   |
|                                              |                                                                                               |                      |                |      |
| Reports available to base you<br>Report Name | r new report on<br>Description                                                                | Category             | Data           |      |
| Line Item Report                             | Line Item Report that supports Dynami                                                         | Client Repo          | DTool          | i i  |
| Purchase Order Request 7                     | Purchase Order Request Document                                                               | Manageme             | DTool          | 1    |
| Purchase Order Request (P.                   |                                                                                               | Manageme             | DTool          |      |
| Pick List                                    | Pick List                                                                                     | Manageme             | DTool          |      |
| Proposal Summary                             | Project Summary Information showing                                                           | Client Repo          | DTool<br>DTool |      |
| Contract<br>Contract Payment                 | D Tools Standard Contract Document<br>Subreport for payment periods                           | Client Repo          | DTool          |      |
| Contract Phases                              | Subreport for price by phase periods                                                          |                      | DTool          |      |
| Cover Page                                   | DTools Standard Cover Page                                                                    | Client Repo          | DTool          |      |
| Project Contact Information                  | List of all contacts for a project.                                                           | Client Repo          | DTool          |      |
| Scope of Work Document                       | List of all contacts for a project.                                                           | Client Repo          | DTool          |      |
| Misc. Costs                                  | Subreport for Project Misc. Costs                                                             | Client Repo          | DTool          |      |
| ProjectTaxDetail                             | Summary of taxes for a project                                                                | Client Repo          | DTool          |      |
| Project Summary Detail                       | Breakdown of labor price for a project                                                        | Client Repo          | DTool          |      |
| Project Install Summary Deta                 |                                                                                               | Client Repo          | DTool          |      |
|                                              | Gross profit of project grouped by phase                                                      | Manageme             | DTool          |      |
| Gross Profit By Phase                        | Gross profit of project grouped by cate                                                       | Manageme<br>Manageme | DTool<br>DTool | G    |
| Gross Profit By Category                     |                                                                                               |                      |                | - 12 |
|                                              | Items in a project with values of zero f                                                      | manageme             |                |      |

The next screen allows you to set the report name, enter a description, and determine which report category the report will appear in. It also allows you to mark this report as a Sub-Report or a Business Manager report.

| 💐 New Report Wizard       | Σ                                                                                                    |
|---------------------------|----------------------------------------------------------------------------------------------------|
|                           | New Report Wizard                                                                                                    |
|                           | How should we identify this new report?                                                                                                    |
|                           | In order to find this report in the Reporting Center, we will need to give it a<br>name, description, category and the data source it will use to render the<br>report. |
| This is a Sub Report      | List this report in the Business Manager                                                                                                    |
| Report Name:              |                                                                                                    |
| my Custom Line Item Rep   | hore                                                                                                    |
| Description:              | 5                                                                                                    |
| Line Item Report that sup | ports Dynamic Grouping and Filtering with item quantities aggregated.                                                                                                   |
| Category:                 |                                                                                                    |
| my Custom Category        | Ň                                                                                                    |
| Data Source:              | N2                                                                                                    |
| DTools Report Data        | ▼                                                                                                    |
|                           | Previous Next Cancel                                                                                                    |

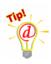

From here on, just hit "**Next**" at every screen to duplicate the report you are modifying.

Notel

*Note 1:* **Sub-reports** do not appear in your reports list. They are generally smaller reports which are included in other reports. An example is the Miscellaneous Costs sub-report.

*Note 2:* The Report Name is the name that will appear in the Reports List

*Note 3:* The "Data Source" field should always say "D-Tools Report Data". For future compatibility.

In the next screen, set the page orientation and margins.

| 📉 New Report Wiza          | rd                                                                      |                               | × |
|----------------------------|-------------------------------------------------------------------------|-------------------------------|---|
|                            | New Repor<br>How will this report print?<br>You can set up the oriental | t Wizard                      |   |
| Page Setup:<br>Orientation | <ul> <li>Portrait</li> <li>Landscape</li> </ul>                         |                               |   |
| Margins                    | Top 1.00 🔶                                                              | Bottom 1.00 🐑<br>Right 1.00 🐑 |   |

Next, choose whether the report will support sorting, filtering, and dynamic grouping. Also, choose which fields are available to be grouped and/or sorted by.

| New Report Wizard                                                                                                    |                                                                                                    | × |
|----------------------------------------------------------------------------------------------------|----------------------------------------------------------------------------------------------------|---|
|                                                                                                    | New Report Wizard                                                                                                    |   |
|                                                                                                    | Does this new report support sorting, filtering and grouping?                                                                                                    |   |
|                                                                                                    | If you want this report to have the ability to sort, filter and group your data,<br>select the appropriate options below. If your report will support Dynamic<br>Grouping, you will also be required to select the properties on which your<br>report will be allowed to group. |   |
| Support Sorting Support Dynamic Group Available Properties: AccountingVendorName AssignedResource CategoyType ExpectedInstalDate HeadEnd InstalDate HeadEnd Keyword1 Keyword2 LocationDetail Manufacture Model | - Assigned Properties:                                                                                                    |   |

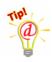

Only some of the standard reports are set up to support Dynamic Grouping, regardless of whether this checkbox is checked. See the "

**Report Options" on page 559** to see which reports are.

It does not always make sense to group or sort by all fields, depending on the report. Experiment and see which fields work with which reports.

The next step is to define the required groupings. In Line Item reports this determines how data is aggregated. Just click 'Next' if you are uncertain. The example below would be good for creating a BOM where you want a quantity followed by the Manufacturer and Model. This process would group all like Products together. Other useful groups could include, Category, Location, Phase and Zone.

| 💦 New Report Wizard                          | ×                                                                                                    |
|----------------------------------------------|----------------------------------------------------------------------------------------------------|
|                                              | New Report Wizard                                                                                                    |
|                                              | Does this report require a specific grouping?                                                                                                    |
|                                              | If this report requires specific groupings in order to sum up totals correctly or<br>break on certain values, please assign the approriate properties to the<br>required groupings list box. |
| Required Groupings:<br>Available Properties: | Assigned Properties:                                                                                                    |
| AccountingItemID<br>AccountingVendorName     | Manufacturer                                                                                                    |
| AssignedResource<br>Category                 |                                                                                                    |
| CategoryType<br>Cost<br>EquipmentType        |                                                                                                    |
| ExpectedInstallDate<br>HeadEnd               | >>> •                                                                                                    |
| InstallDate<br>Installed                     |                                                                                                    |
| Keyword1<br>Keyword2                         | <<                                                                                                    |
| Keyword3<br>Location<br>LocationDetail       |                                                                                                    |
| OwnerFurnishedEquipme<br>PackageID           | nt 🧹 🧹                                                                                                    |
| PackageName<br>Phase                         |                                                                                                    |
|                                              |                                                                                                    |
|                                              | Previous Next Cancel                                                                                                    |

Next choose a required sorting option, if desired

| MC V | v Report Wizard            |                                                                   |                                            |
|------|----------------------------|-------------------------------------------------------------------|--------------------------------------------|
|      |                            | New Report Wi                                                     | zard                                       |
|      |                            | Does this report require a specific so                            | rt order?                                  |
|      | <b>N</b>                   | If this report requires that your data i<br>your sort order here. | s sorted in a specific way, you can define |
|      |                            |                                                                   |                                            |
| _    | uired Sorting:<br>rt Order |                                                                   | Direction                                  |
| `₩   | Price                      |                                                                   |                                            |
| *    |                            |                                                                   | 43                                         |
|      |                            |                                                                   | •                                          |
|      |                            |                                                                   |                                            |
|      |                            |                                                                   |                                            |
|      |                            |                                                                   |                                            |
|      |                            |                                                                   |                                            |
|      |                            |                                                                   |                                            |
|      |                            |                                                                   |                                            |
|      |                            |                                                                   |                                            |
|      |                            |                                                                   |                                            |
|      |                            |                                                                   |                                            |

Now, set any required filters, if desired.

| New Rep    | oort Wizard    |      |                                          | >                                                                                                    |
|------------|----------------|------|------------------------------------------|----------------------------------------------------------------------------------------------------|
|            |                | N    | ew Re                                    | port Wizard                                                                                                    |
|            |                | Will | this report req                          | uire filters at run time?                                                                                                    |
|            | Ì              | the  | can define a<br>output. You c<br>s here. | set of data filters that this report will run prior to rendering<br>an exclude certain records from the report by setting up the |
| Required F |                |      |                                          |                                                                                                    |
|            | Field<br>Phase |      | Operator                                 | Value                                                                                                    |
| *          | Phase          | 3    | Equal To                                 | Finish                                                                                                    |
|            |                |      |                                          |                                                                                                    |
|            |                |      |                                          |                                                                                                    |
|            |                |      |                                          |                                                                                                    |
|            |                |      |                                          |                                                                                                    |
|            |                |      |                                          |                                                                                                    |
|            |                |      |                                          |                                                                                                    |
|            |                |      |                                          |                                                                                                    |
|            |                |      |                                          |                                                                                                    |

The next screen allows you to save report parameters.

|           |                 | New Report                                                                                                    | Wizar                               | d                                  |       |               |
|-----------|-----------------|----------------------------------------------------------------------------------------------------|-------------------------------------|------------------------------------|-------|---------------|
|           |                 | Will this report support parar                                                                                           |                                     |                                    |       |               |
|           |                 | You can control how a repo<br>consuming parameters. For<br>parameter and have the rep<br>if it should be a detail report | example, you o<br>port look at that | an define a "Sl<br>parameter at ru | how [ | Details''     |
| Rep<br>Na | ort Parameters: | Description                                                                                                    | Data Type                           | Valid Values                       | 4     | Default Value |
| ) NO      | LaborByPhase    | Show labor by phase in the                                                                                               | 21                                  | valiu values                       |       |               |
|           | ShowPageHeader  | Show Page Headers and F                                                                                                  |                                     |                                    |       |               |
| *         |                 |                                                                                                    |                                     |                                    |       |               |
|           |                 |                                                                                                    |                                     |                                    |       |               |
|           |                 |                                                                                                    |                                     |                                    |       |               |
|           |                 |                                                                                                    |                                     |                                    |       |               |
|           |                 |                                                                                                    |                                     |                                    |       |               |
|           |                 |                                                                                                    |                                     |                                    |       |               |
|           |                 |                                                                                                    |                                     |                                    |       |               |
|           |                 |                                                                                                    |                                     |                                    |       |               |

The final screen is a review of your report definition. Click Finish to save and start editing the report.

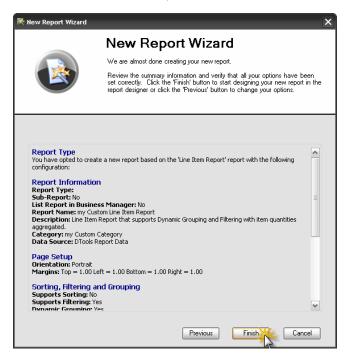

The report opens and is now an **Unpublished Report** that can be edited.

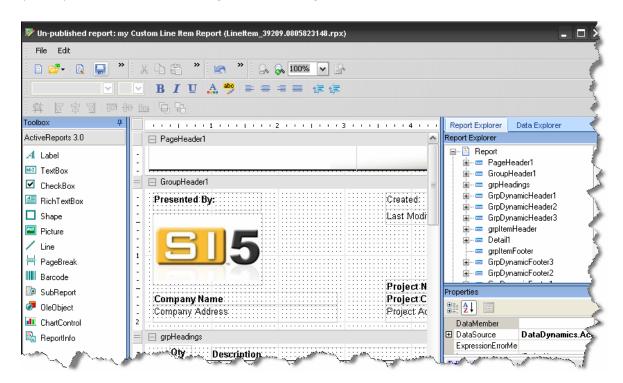

#### File > Open

File... Open allows you to open a custom report that you have already created.

| 💦 Reporting Center                                                                                                    |                                                           |                                            |
|----------------------------------------------------------------------------------------------------|-----------------------------------------------------------|--------------------------------------------|
| File Edit Tools                                                                                                    |                                                           | ÷                                          |
| 15 15 1 🗄 🛃 📳 🕑 19 15 1                                                                                                    | 4                                                         | )                                          |
| Reports List                                                                                                    |                                                           |                                            |
|                                                                                                    | Un-published report: my Custom Line                       | Item Report (LineItem_39209.0805823148.rp* |
| Contract<br>Cover Page<br>Line Item Report                                                                                                    | New                                                       | Open Existing Report                       |
| Project Contact Information     Project Contact Information     Proposal                                                                                                    | Edit DTools Report Information<br>Edit Report Definitions | Open Unpublished Report                    |
| iar and the second second sec | Tc 🔯 Preview                                              | 1                                          |
| Scope of Work Document                                                                                                    | Ar Save for Later                                         | Header1                                    |
| Excel - Item List                                                                                                    | Exit                                                      | Header1                                    |

Existing reports are published custom reports that appear in your Reports List

**Unpublished reports** are custom reports that you are still working on. They do not appear in the reports list until you publish them

#### File > Publish

**File > Publish** will publish the report you have open so that it will appear in your Reports List. Choose this when you are satisfied and want to start using your custom report. Note that this will close the report for editing.

### File > Edit D-Tools Report Information

To change the report information you entered during the New Report Wizard, use **File > Edit D-Tools Report Information**. This will re-open the wizard and allow you to change the settings, including report name, grouping/sorting/filtering settings, and other options.

### File > Edit Report Definitions

If you want to create some custom report definitions for your report, go to **File > Edit Report Definitions**. Report definitions created here will appear in the Reports List beneath the report name.

### File > Preview

File > Preview will allow you to preview your report vs. a sample project without having to publish the report or exit the report designer.

### File > Save

Use File > Save to save an **unpublished** copy of your report for future editing. You will need to publish your report later if you wish to see it in your Reports List.

#### Edit

The Edit menu has an assortment of commands which are helpful when editing your custom report: **Undo**, **Redo**, **Cut**, **Copy**, **Paste**, **Delete**, and **Select All**.

## Toolbars

There are two sets of toolbars. The first has one-click shortcuts for most of the items in the Menu Bar: New/Open/Save/Preview Report, Cut/Copy/Delete, Undo/Redo, and Zoom In/Out.

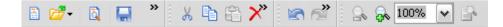

The second set of toolbars is used for editing textboxes and other objects within your report: Font settings, Colors, Alignment, Indentation, and Grouping. Use these to set the properties of report objects when you have one or more objects selected in the Design Pane.

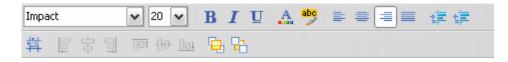

## Toolbox

The Toolbox contains a selection of objects that you can drag onto the Design Pane: Labels, Text Boxes, Lines, and Pictures are the most common. Text Boxes in particular can be bound to a data field for display in your report.

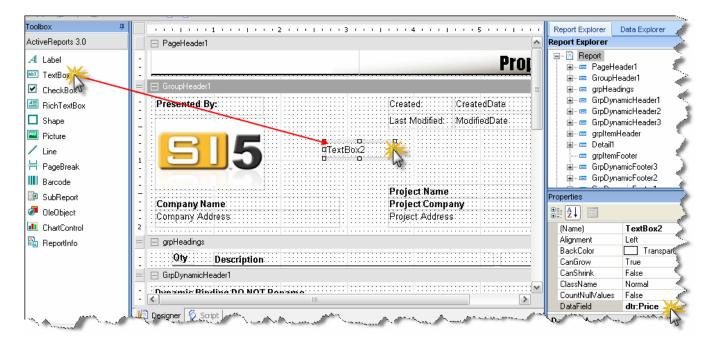

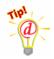

To bind the text in a TextBox to a data field, select the TextBox, then go to the Properties area and select DataField. Type in the name of the data field (e.g. dtr:Price) you wish to bind to the Text Box. D-Tools Report data field names are found in the Data Explorer.

## **Design Pane**

The Design Pane, located in the center of the Report Designer, is where you go to modify the layout of your report. You can drag and drop objects from the Toolbox or Data Explorer onto the design pane for display on your reports.

### **Page Headers and Footers**

Objects in the Page Header or Page Footer sections will appear at the top or bottom of each page, respectively.

#### **Group Headers and Footers**

Group headers affect the way the data is iterated over. Most often, groups are linked to a data field, such as dtr:Location or dtr:Category. This causes this section of the report to repeat itself once for every member of the group.

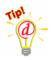

Some reports come with special groups named **GrpDynamicHeader1**, **2 or 3.** DO NOT RENAME THESE as they are used to implement dynamic (run-time) grouping. Similarly, the group name is in a textbox with name **txtDynamicHeader1**, **2 or 3**, which should also not be renamed.

### Detail

The Detail section shows what happens for each member of the data set. Use this section to add or remove data fields for each item in your report.

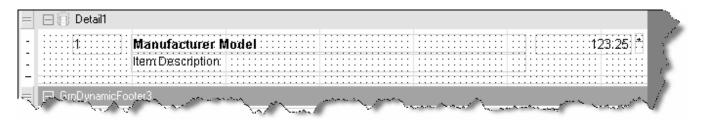

## **Data Explorer**

The Data Explorer is where you go to find data fields for your report. It is initially located on the right, as a tab behind the Report Explorer. Use the Data Explorer to browse through the XML structure, then drag-and-drop data fields onto the Design Pane.

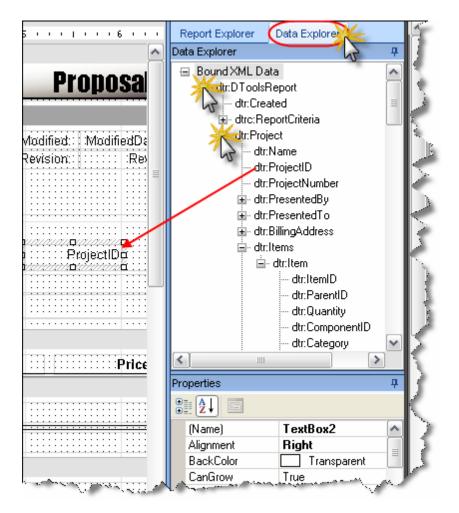

The Data Explorer is where you go to find data fields for your report. It is initially located on the right, as a tab behind the Report Explorer. Use the Data Explorer to browse through the XML structure, then drag-and-drop data fields onto the Design Pane.

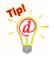

Most of the information you will be looking for can be found under **dtr:Project**. Data fields for specific items are found under **dtr:Items/dtr:Item**.

### **D-Tools XML Structure**

D-Tools report data is based on an XML schema that is defined here:

http://www.d-tools.com/schemas/si5/reports/dtoolsreport.xsd

### **Properties**

The properties window is where you go to change fonts, alignments, and any other properties of objects in your Design Pane. Select an object in the design pane first, then go to properties to modify the behavior of the object.

| (Name)       txtProjectName         Alignment       Left         BackColor       □ Transparent         CanGrow       True         CanShrink       False         ClassName       Normal         CountNullValues       False         DataField      ///dtr:Project/dtr:Name         DistinctField                                                                                                    | 0 | <b>₽</b> ↓ □      |                                     |
|----------------------------------------------------------------------------------------------------|---|-------------------|-------------------------------------|
| BackColor       ☐ Transparent         CanGrow       True         CanShrink       False         ClassName       Normal         CountNullValues       False         DataField      //.dtr:Project/dtr:Name         DistinctField      //dtr:Project/dtr:Name         Image: DistinctField      //dtr:Project/dtr:Name         Image: DistinctField      ///dtr:Project/dtr:Name         Image: DistinctField      ///dtr:Project/dtr:Name         Image: DistinctField      ///dtr:Project/dtr:Name         Image: DistinctField      ///dtr:Project/dtr:Name         Image: DistinctField      ///dtr:Project/dtr:Name         Image: DistinctField      ///dtr:Project/dtr:Name         Image: DistinctField      ///dtr:Project/dtr:Name         Image: DistinctField      ///dtr:Project/dtr:Name         Image: DistinctField      ///dtr:Project/dtr:Name         Image: DistinctField      ///dtr:Project/dtr:Name         Image: DistinctField      ////dtr:Project/dtr:Name         Image: DistinctField      /                                                                                                    |   | (Name)            | txtProjectName                      |
| CanGrow       True         CanShrink       False         ClassName       Normal         CountNullValues       False         DataField      //./dtr:Project/dtr:Name         DistinctField                                                                                                    |   | Alignment         | Left                                |
| CanShrink       False         ClassName       Normal         CountNullValues       False         DataField      //.tr:Project/dtr:Name         DistinctField                                                                                                    |   | BackColor         |                                     |
| ClassNameNormalCountNullValuesFalseDataField//./dtr:Project/dtr:NameDistinctFieldImage: PontArial, 12pt, style=BoldForeColorImage: BlackHyperLinkBlackImage: Pont3.625, 0.938 inImage: PontTrueOutputFormatTrueOutputFormatFalseSize2.688, 0.563 inStylefont-weight: bold; font-size: 12pt;SummaryFuncSumSummaryFuncSumSummaryFuncSumSummaryFuncNoneTagTextTextProject NameVerticalAlignmentTopVisibleTrue                                                                                                    |   |                   |                                     |
| CountNullValuesFalseDataField//dtr:Project/dtr:NameDistinctFieldImage: ProteolorArial, 12pt, style=BoldForeColorImage: BlackHyperLinkImage: ProteolorImage: Proteolor3.625, 0.938 inImage: ProteolorTrueOutputFormatTrueOutputFormatSizeSize2.688, 0.563 inStylefont-weight: bold; font-size: 12pt;SummaryFuncSumSummaryFuncSumSummaryFuncSumSummaryFuncNoneTagTagTextProject NameVerticalAlignmentTopVisibleTrue                                                                                                    |   |                   |                                     |
| DataField//dtr:Project/dtr:NameDistinctFieldArial, 12pt, style=BoldFortArial, 12pt, style=BoldForeColorBlackHyperLinkBlackLocation3.625, 0.938 inMultiLineTrueOutputFormatFalseRightToLeftFalseSize2.688, 0.563 inStylefont-weight: bold; font-size: 12pt;SummaryFuncSumSummaryGroupSumTagTextTextProject NameVerticalAlignmentTopVisibleTrue                                                                                                    |   |                   |                                     |
| DistinctField       Arial, 12pt, style=Bold         ForeColor       Black         HyperLink       Black         Location       3.625, 0.938 in         MultiLine       True         OutputFormat       False         RightToLeft       False         Size       2.688, 0.563 in         Style       font-weight: bold; font-size: 12pt;         SummaryFunc       Sum         SummaryGroup       SummaryType         Tag       Text         Text       Project Name         VerticalAlignment       Top         Visible       True                                                                                                    |   | CountNulValues    | False                               |
| Image: Solution of the system of the system of the sys |   | DataField         | ///dtr:Project/dtr:Name             |
| ForeColor       ■ Black         HyperLink       3.625, 0.938 in         ■ Location       3.625, 0.938 in         MultiLine       True         OutputFormat       False         BightToLeft       False         Size       2.688, 0.563 in         Style       font-weight: bold; font-size: 12pt;         SummaryFunc       Sum         SummaryGroup       Sum         SummaryType       None         Tag       Text         VerticalAlignment       Top         Visible       True                                                                                                    |   | DistinctField     |                                     |
| HyperLink       Image: Size style         Size Style       SommaryFunc         SummaryFunc       Sum         SummaryFunc       Sum         SummaryFunc       None         SummaryFunc       None         Tag       Top         VerticalAlignment       Top         Visible       True                                                                                                    | Ð |                   |                                     |
| Location       3.625, 0.938 in         MultiLine       True         OutputFormat       False         RightToLeft       False         Size       2.688, 0.563 in         Style       font-weight: bold; font-size: 12pt;         SummaryFunc       Sum         SummaryGroup       SummaryGroup         SummaryType       None         Tag       Text         VerticalAlignment       Top         Visible       True                                                                                                    |   |                   | Black                               |
| MultiLineTrueOutputFormatFalseRightToLeftFalseSize2.688, 0.563 inStylefont-weight: bold; font-size: 12pt;SummaryFuncSumSummaryGroupSummaryRunningSummaryTypeNoneSummaryTypeNoneTagTextVerticalAlignmentTopVisibleTrue                                                                                                    |   | HyperLink         |                                     |
| OutputFormat       False         RightToLeft       False         Size       2.688, 0.563 in         Style       font-weight: bold; font-size: 12pt;         SummaryFunc       Sum         SummaryGroup       Sum         SummaryRunning       None         SummaryType       None         Tag       Text         VerticalAlignment       Top         Visible       True                                                                                                    | Ð | Location          | 3.625, 0.938 in                     |
| RightToLeft       False         Size       2.688, 0.563 in         Style       font-weight: bold; font-size: 12pt;         SummaryFunc       Sum         SummaryGroup       SummaryRunning         SummaryType       None         Tag       Text         VerticalAlignment       Top         Visible       True                                                                                                    |   |                   | True                                |
| Size     2.688, 0.563 in       Style     font-weight: bold; font-size: 12pt;       SummaryFunc     Sum       SummaryGroup     SummaryGroup       SummaryRunning     None       SummaryType     None       Tag     Text       VerticalAlignment     Top       Visible     True                                                                                                    |   | •                 |                                     |
| Stylefont-weight: bold; font-size: 12pt;SummaryFuncSumSummaryGroup                                                                                                    |   |                   |                                     |
| SummaryFunc     Sum       SummaryGroup     Image: SummaryType       SummaryType     None       Tag     Image: SummaryType       Text     Project Name       VerticalAlignment     Top       Visible     True                                                                                                    | Ð |                   |                                     |
| SummaryGroup       SummaryRunning       None       SummaryType       Tag       Text       VerticalAlignment       Top       Visible                                                                                                    |   | -                 | font-weight: bold; font-size: 12pt; |
| SummaryRunning     None       SummaryType     None       Tag     Text       VerticalAlignment     Top       Visible     True                                                                                                    |   | •                 | Sum                                 |
| SummaryType     None       Tag     Text       Text     Project Name       VerticalAlignment     Top       Visible     True                                                                                                    |   | • •               |                                     |
| Tag       Text     Project Name       VerticalAlignment     Top       Visible     True                                                                                                    |   | SummaryRunning    |                                     |
| Text     Project Name       VerticalAlignment     Top       Visible     True                                                                                                    |   |                   | None                                |
| VerticalAlignment Top<br>Visible True                                                                                                    |   | -                 |                                     |
| Visible True                                                                                                    |   |                   | -                                   |
|                                                                                                    |   | VerticalAlignment |                                     |
| WordWrap True                                                                                                    |   |                   | True                                |
|                                                                                                    |   | WordWrap          | True                                |

## Script

The Script tab, located behind the Design Pane, is where you go to enter in .Net code. This allows you to take programmatic control of your reports. Either C# or VB.NET can be used. Note that all D-Tools reports have some amount of script code in them already.

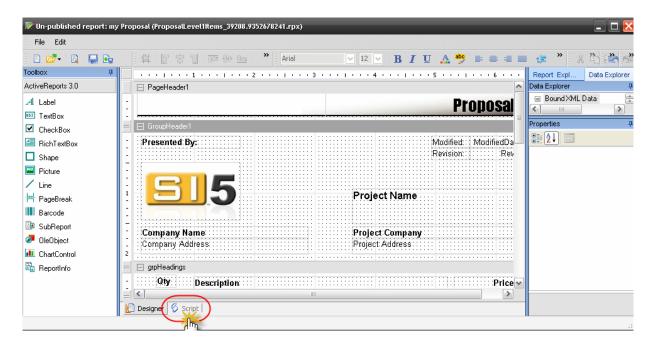

## **Custom Report Example**

To give a simple example of how to customize a report, let's change the page header on a proposal. Here's how:

## Step 1: Create a custom report based on an existing report

- 1) In the Reporting Center, go to Tools > Report Designer.
- 2) In the Report Designer, go to File > New...

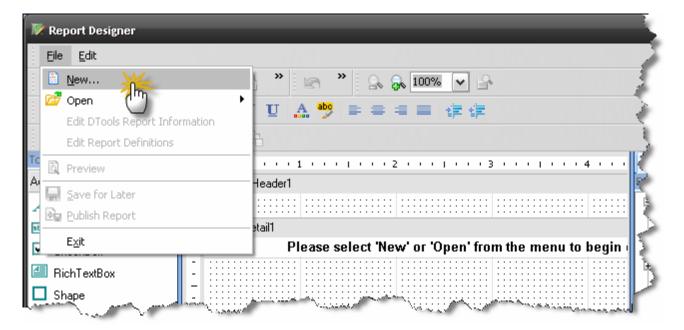

3) Choose "New Report Based on Existing Report" and click Next

| 💦 New Report Wizard |                                                                                                    | F                      |
|---------------------|----------------------------------------------------------------------------------------------------|------------------------|
|                     | New Report Wizard                                                                                                    | è                      |
|                     | How do you want to create a new report?                                                                                                    | 1                      |
|                     | Please select one of the options below and click 'Next' to start creating your<br>new report                                                                                                  | $\left  \right\rangle$ |
|                     |                                                                                                    | Ł                      |
|                     |                                                                                                    | 3                      |
| New Report Bas      | ed on Existing Report                                                                                                    | 2                      |
| elect this optio    | n if you want to create a report that is based on a currently defined<br>ort designer will start with the layout of the report that you select and<br>to change the design on the new report. | $\sum_{i=1}^{n}$       |
| Land Same and see   | and the second second second                                                                                                    |                        |

4) Select "Proposal" from the list and click Next

| Report Name                  | Description                            | Category     | Data  | ^            |
|------------------------------|----------------------------------------|--------------|-------|--------------|
| Check List                   | Equipment Checklist                    | Manageme     | DTool | 11           |
| Wire Checklist               | Wire Checklist. This report is dynamic | Installation | DTool |              |
| Wire Connections             | Wire Connections                       | Installation | DTool |              |
| Wire Termination Report      | Wire Termination Report                | Installation | DTool |              |
| Wire Labels By Wire Number   | Wire Labels By Wire Number             | Installation | DTool |              |
| Wire Labels By Head End      | Wire Labels By Head End                | Installation | DTool |              |
| Wire Labels By Location      | Wire Labels By Location                | Installation | DTool |              |
| Avery WalkThru - 5263        | Avery Labels                           | Installation | DTool |              |
| Item Accessory Report        | Sub report used to show the detail (or | Client Repo  | DTool |              |
| Item Accessory Report With   | Sub report used to show the detail (or | Client Repo  | DTool |              |
| Proposal -                   | Proposal that allows showing of packa  | Client Repo  | DTool |              |
| Proposal Level3 Items 7 m    | Accessory items of equipment where t   |              | DTool |              |
| Proposal Level2 Items 🖵      | equipment items in a package or acce   |              | DTool | =            |
| Proposal With Images         | Proposal that allows showing of packa  | Client Repo  | DTool |              |
| Proposal Level3 Items With i | Accessory items of equipment where t   |              | DTool |              |
| Proposal Level2 Items With I | equipment items in a package or acce   |              | DTool |              |
| Proposal with Skin 1         | Proposal that allows showing of packa  | Client Repo  | DTool |              |
| Proposal with Skin 2         | Proposal that allows showing of packa  | Client Repo  | DTool | $\mathbf{v}$ |

5) Name the report "my Proposal" and enter a description

| $\sim$ $\sim$ $\sim$ $\sim$ $\sim$ $\sim$ $\sim$ $\sim$ $\sim$ $\sim$ | and a second a second a second a second a second a second a second a second a second a second a second a second | °~~~~~  |
|-----------------------------------------------------------------------|----------------------------------------------------------------------------------------------------|---------|
| 🔲 This is a Sub Report                                                | List this report in the Business Manager                                                                        |         |
| Report Name:                                                          |                                                                                                    |         |
| my Proposal                                                           |                                                                                                    |         |
| Description:                                                          |                                                                                                    |         |
| Custom proposal with my pag                                           | e header                                                                                                    |         |
|                                                                       |                                                                                                    |         |
|                                                                       |                                                                                                    |         |
|                                                                       |                                                                                                    |         |
| Category:                                                             |                                                                                                    |         |
| Client Reports                                                        |                                                                                                    | ~       |
| Data Source:                                                          |                                                                                                    |         |
|                                                                       |                                                                                                    |         |
| DTools Report Data                                                    |                                                                                                    | *       |
|                                                                       |                                                                                                    |         |
|                                                                       | Previous Next                                                                                                   | Cancel  |
|                                                                       | i i c nodo                                                                                                    | 0011001 |

6) Click 'Next' at all further screens until you get to 'Finish', then click that as well.

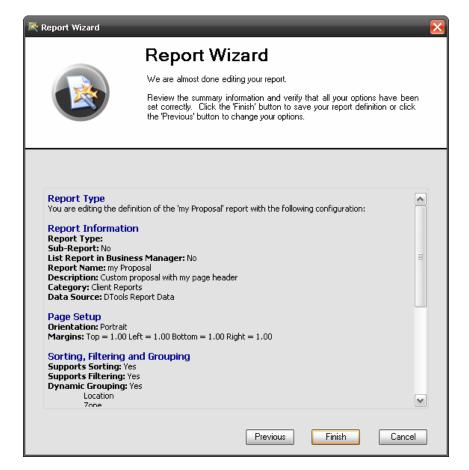

At this point the report has been created and can be edited.

| 🕅 Un-published rep                                                                                                    | oort: my Proposal (ProposalLevel1Items_39224.1327987269.rpx) |                                 |                          |         |
|----------------------------------------------------------------------------------------------------|--------------------------------------------------------------|---------------------------------|--------------------------|---------|
| File Edit                                                                                                    |                                                              |                                 |                          |         |
| i 🗈 📂 - 🔯 🐧                                                                                                    | , * X 🗅 🛱 🗡 🔄 🖓 😡 🙀 100% 🔽 🗗                                 |                                 |                          |         |
|                                                                                                    | ▼ BIUA *** = = = ##                                          |                                 |                          |         |
|                                                                                                    |                                                              |                                 |                          |         |
| 「「「「」」」                                                                                                    |                                                              |                                 |                          |         |
| Toolbox 4                                                                                                    |                                                              | Report Explorer                 | Data Explorer            |         |
| ActiveReports 3.0                                                                                                    | PageHeader1                                                  | Data Explorer                   |                          | <b></b> |
| A Label                                                                                                    | Proposal                                                     | 😑 Bound XML Da<br>🚊 dtr:DToolsF |                          | ^       |
| ■ TextBox                                                                                                    |                                                              | dtr:D i ooish                   |                          | _       |
| CheckBox                                                                                                    | = GroupHeader1                                               | i⊞-dtrc:Re                      | eportCriteria            | =       |
| 🕮 RichTextBox                                                                                                    | Presented By: ModifiedDate                                   | i⊒- dtr:Proj                    |                          |         |
| 🗖 Shape                                                                                                    | Revision:                                                    |                                 | :Name<br>:ProjectID      |         |
| Picture                                                                                                    |                                                              |                                 | :ProjectNumber           |         |
| / Line                                                                                                    |                                                              |                                 | :PresentedBy             |         |
|                                                                                                    |                                                              |                                 | PresentedTo              |         |
| 💾 PageBreak                                                                                                    | Project Name                                                 | ±dtr:<br>±dtr:                  | :BillingAddress<br>Items |         |
| Barcode                                                                                                    |                                                              | T .                             |                          | ×       |
| Discrete SubReport                                                                                                    | Company Name Project Company                                 | Properties                      |                          | <b></b> |
| OleObject                                                                                                    | Company Name Project Company Company Address Project Address | 8≣ ĝ↓ 🖾                         |                          |         |
| 💷 ChartControl                                                                                                    | 2                                                            | (Name)                          | GrpDynamicHeader         | 1 🔺     |
| 🛅 ReportInfo                                                                                                    | = 🔄 grpHeadings                                              | BackColor                       | Transparent              |         |
|                                                                                                    | - Oty Description Price                                      | CanGrow<br>CanShrink            | True<br>True             |         |
|                                                                                                    | E GrpDynamicHeader1                                          | ColumnGroupKee                  |                          | ~       |
|                                                                                                    |                                                              | (Name)                          |                          |         |
| Commits Bindles DONOT Boxess     (*ame)     The name property for the component     The name property for the component |                                                              |                                 | for the component        |         |
|                                                                                                    | 🔁 Designer 🚫 Script                                          |                                 |                          |         |
|                                                                                                    |                                                              | 1                               |                          | .:      |

#### Step 2: Modify the Page Header

1) In the design pane, in the PageHeader1 section, click on the text that says "Proposal".

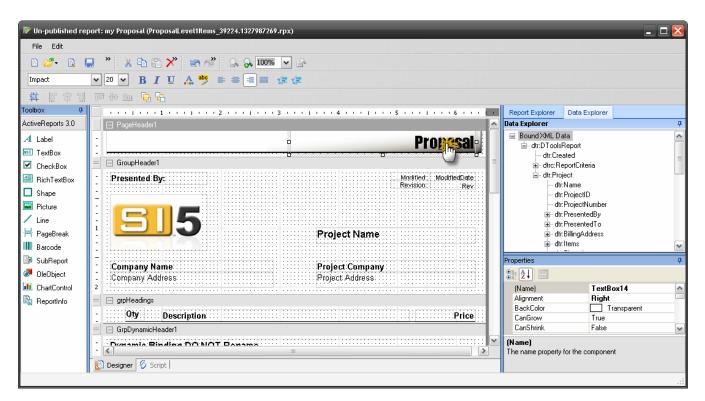

2) With the mouse, move this textbox (TextBox14) until it is aligned with the left side of the page

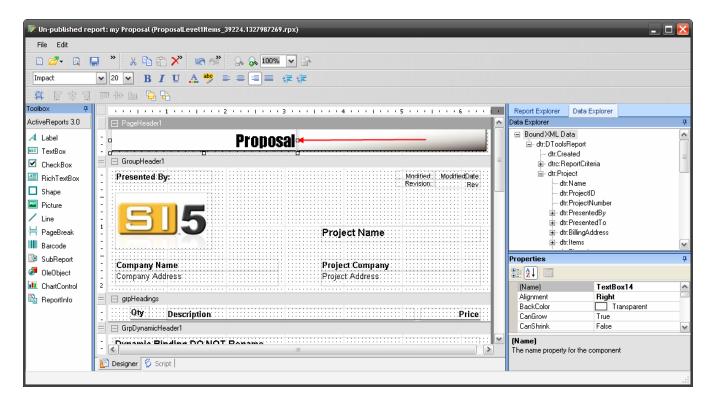

3) With the textbox still selected, go to the Properties window and set Alignment = Left

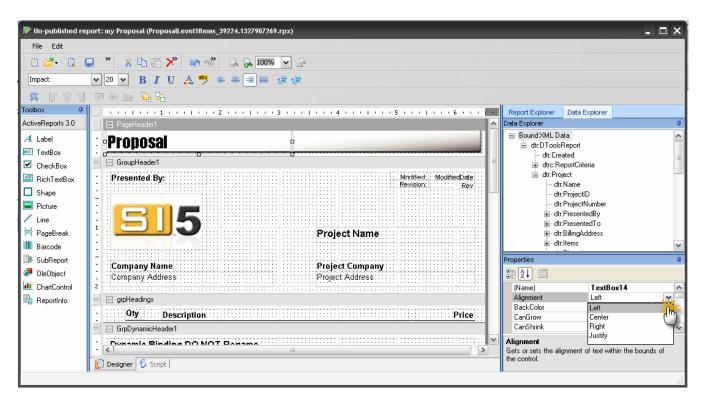

4) With the textbox still selected, go to the Properties window, scroll down to the Text property, and replace "Proposal" with "My Proposal"

| File Edit                                                                                                    | ort: my Proposal (ProposalLevel1Items_39224.1327987269.rpx)                                                                                                    |                                                                                                    |
|----------------------------------------------------------------------------------------------------|----------------------------------------------------------------------------------------------------|----------------------------------------------------------------------------------------------------|
| Impact                                                                                                    | 20 ▼ B I U A ** = = = # #                                                                                                    |                                                                                                    |
| [ 中 월 국 및                                                                                                    |                                                                                                    |                                                                                                    |
| Toolbox 4                                                                                                    |                                                                                                    | Report Explorer Data Explorer                                                                                                    |
| ActiveReports 3.0                                                                                                    | 🖻 🖻 PageHeader1 🔼                                                                                                    | Data Explorer                                                                                                    |
| ↓     Label       Image: TextBox       ↓     CheckBox       ↓     RichTextBox       ↓     Shape       ↓     Picture       ↓     Line       ↓     PageBreak       ↓     Barcode | My Proposal     GroupHeader1      Presented By: Revision: Modified Modified Revision: Rev      Project Name                                                      | Bound XML Data     dtr.DToolsReport     dtr.Created     dtr.Created     dtr.Croject     dtr.ProjectD     dtr.ProjectNumber     dtr.ProjectNumber          |
| <ul> <li>SubReport</li> <li>OleObject</li> <li>ChartControl</li> <li>ReportInfo</li> </ul>                                                                                     | Company Name Project Company<br>Company Address Project Address<br>grpHeadings<br>Qty: Description Price<br>GrpDynamicHeader1<br>Company Address Project Address | Properties   Properties  Tag  Tag  Text VerticalAlignment Top Visible True WordWrap True WordWrap True WordWrap True VerticalAlignment Top Visible True VerticalAlignment Top VerticalAlignment Top VerticalAlignment VerticalAlignment Top VerticalAlignment VerticalAlignment Top VerticalAlignment Top VerticalAlignment Top VerticalAlignment VerticalAlignment VerticalAlignme |

5) To change the image in the header, first select it with the pointer

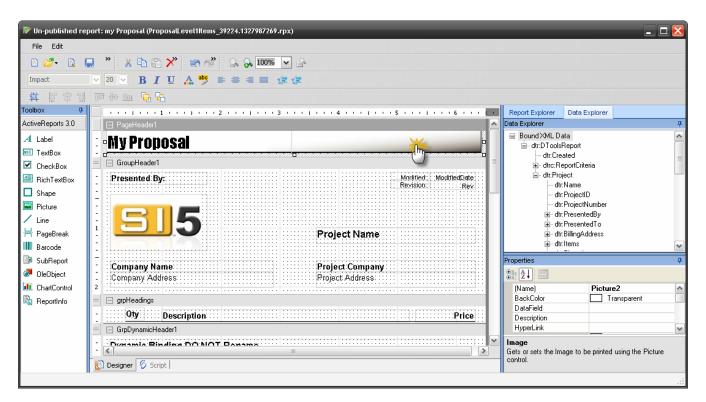

6) Now hit Delete to remove the image

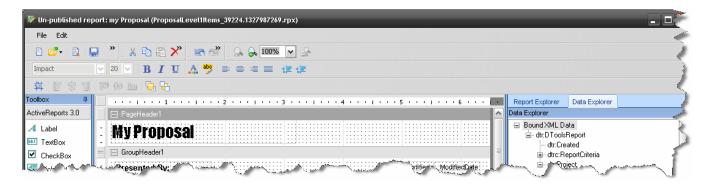

7) To add a new image, drag and drop the Picture icon from the toolbox to the PageHeader1 section

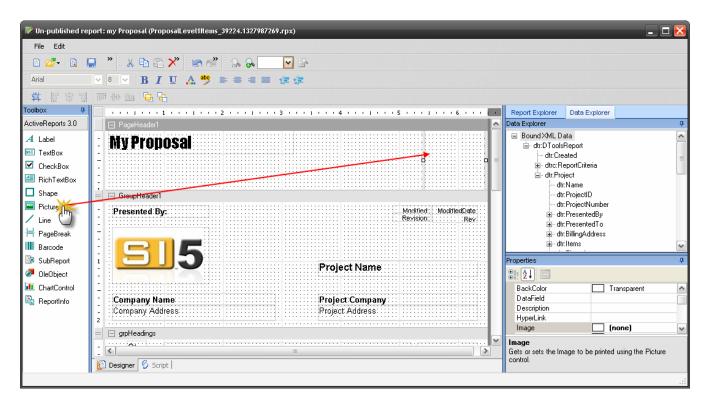

8) In the properties window, click on the image property and browse to the desired image file on your hard drive

| dDate:::<br>Rev | i∎- dtr:Pre                                 | esentedBy<br>esentedTo<br>lingAddress<br>ms | ~      |
|-----------------|---------------------------------------------|---------------------------------------------|--------|
|                 | Properties                                  |                                             | д      |
|                 | <b>8</b> ≣ <b>2</b> ↓ 🖻                     |                                             |        |
|                 | HyperLink                                   |                                             | ~      |
|                 | Image                                       | (none)                                      | - P    |
| <del></del>     | LineColor                                   | Transparent                                 | վեր_   |
| <del></del>     | LineStyle                                   | Transparent                                 | $\cup$ |
|                 | LineWeight                                  | 0                                           | ×      |
| >               | Image<br>Gets or sets the Image<br>control. | ure                                         |        |

9) At this point you will see the image in the design pane

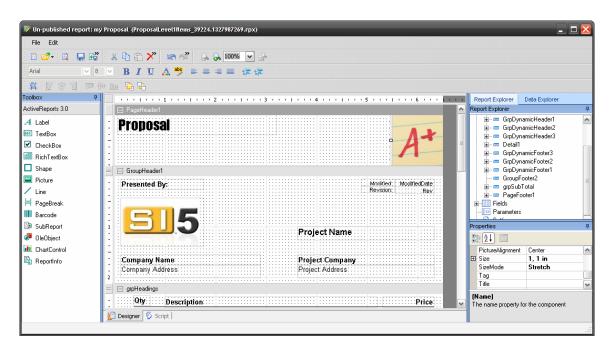

10)You may also need to set the SizeMode and Picture Alignment properties to see all of the picture

| Properties       |                 | д   |
|------------------|-----------------|-----|
| ₿ <b>₽</b> ↓ 🖻   |                 |     |
| LineWeight       | 0               | ~   |
|                  | 5 <u>5</u> 0 in |     |
| PictureAlignment | Center          |     |
| 표 Size           | 1, 1 in         |     |
| SizeMode         | Stretch         | × • |

11)Resize the image using the handles on the image. You may need to adjust the size of the Header area before or after you do this.

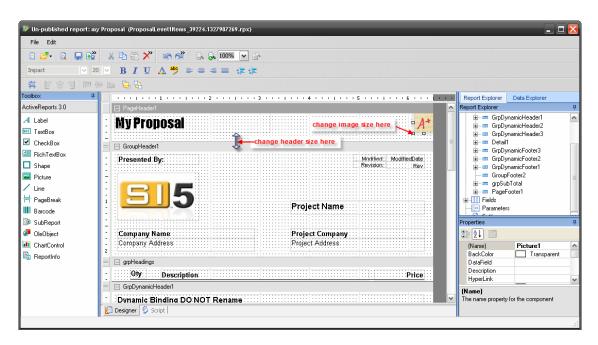

### **Step 3: Preview and Publish the Report**

1) Go to File > Preview to preview the report vs. a sample project. Close the window when done.

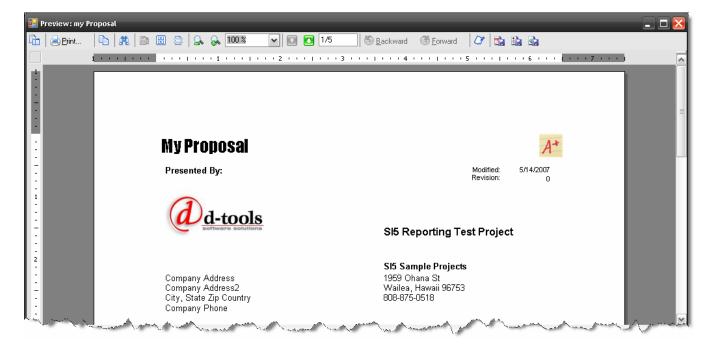

2) When satisfied, go to File > Publish. Click 'Yes' at the prompt. You will be returned to the reporting center and your custom report will appear in your reports list.

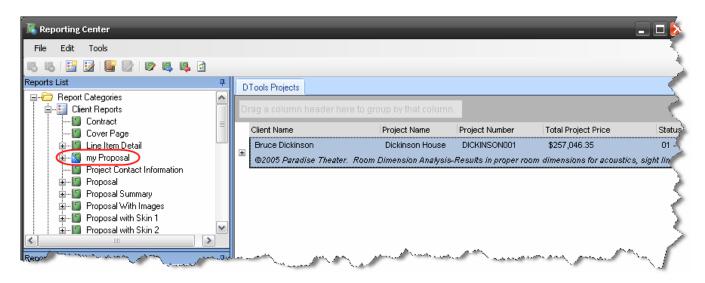